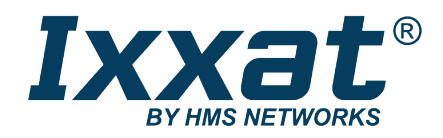

# USB-to-CANV2

Compact | Embedded | Automotive | Professional

## **USER MANUAL**

**4.01.0280.20000 2.7 en-US ENGLISH**

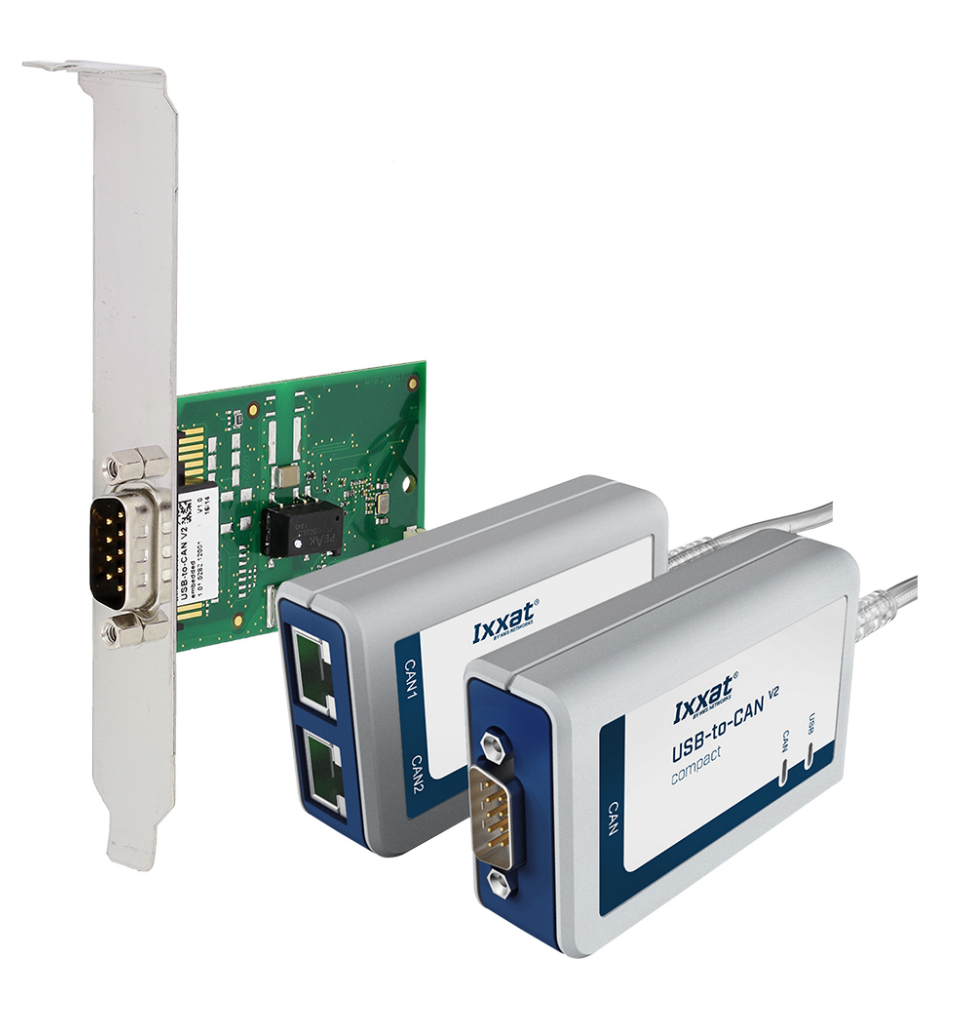

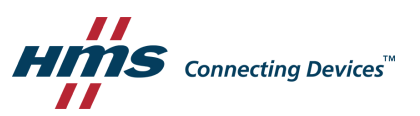

## **Important User Information**

## **Disclaimer**

The information in this document is for informational purposes only. Please inform HMS Networks of any inaccuracies or omissions found in this document. HMS Networks disclaims any responsibility or liability for any errors that may appear in this document.

HMS Networks reserves the right to modify its products in line with its policy of continuous product development. The information in this document shall therefore not be construed as a commitment on the part of HMS Networks and is subject to change without notice. HMS Networks makes no commitment to update or keep current the information in this document.

The data, examples and illustrations found in this document are included for illustrative purposes and are only intended to help improve understanding of the functionality and handling of the product. In view of the wide range of possible applications of the product, and because of the many variables and requirements associated with any particular implementation, HMS Networks cannot assume responsibility or liability for actual use based on the data, examples or illustrations included in this document nor for any damages incurred during installation of the product. Those responsible for the use of the product must acquire sufficient knowledge in order to ensure that the product is used correctly in their specific application and that the application meets all performance and safety requirements including any applicable laws, regulations, codes and standards. Further, HMS Networks will under no circumstances assume liability or responsibility for any problems that may arise as a result from the use of undocumented features or functional side effects found outside the documented scope of the product. The effects caused by any direct or indirect use of such aspects of the product are undefined and may include e.g. compatibility issues and stability issues.

## **Table of Contents**

### Page

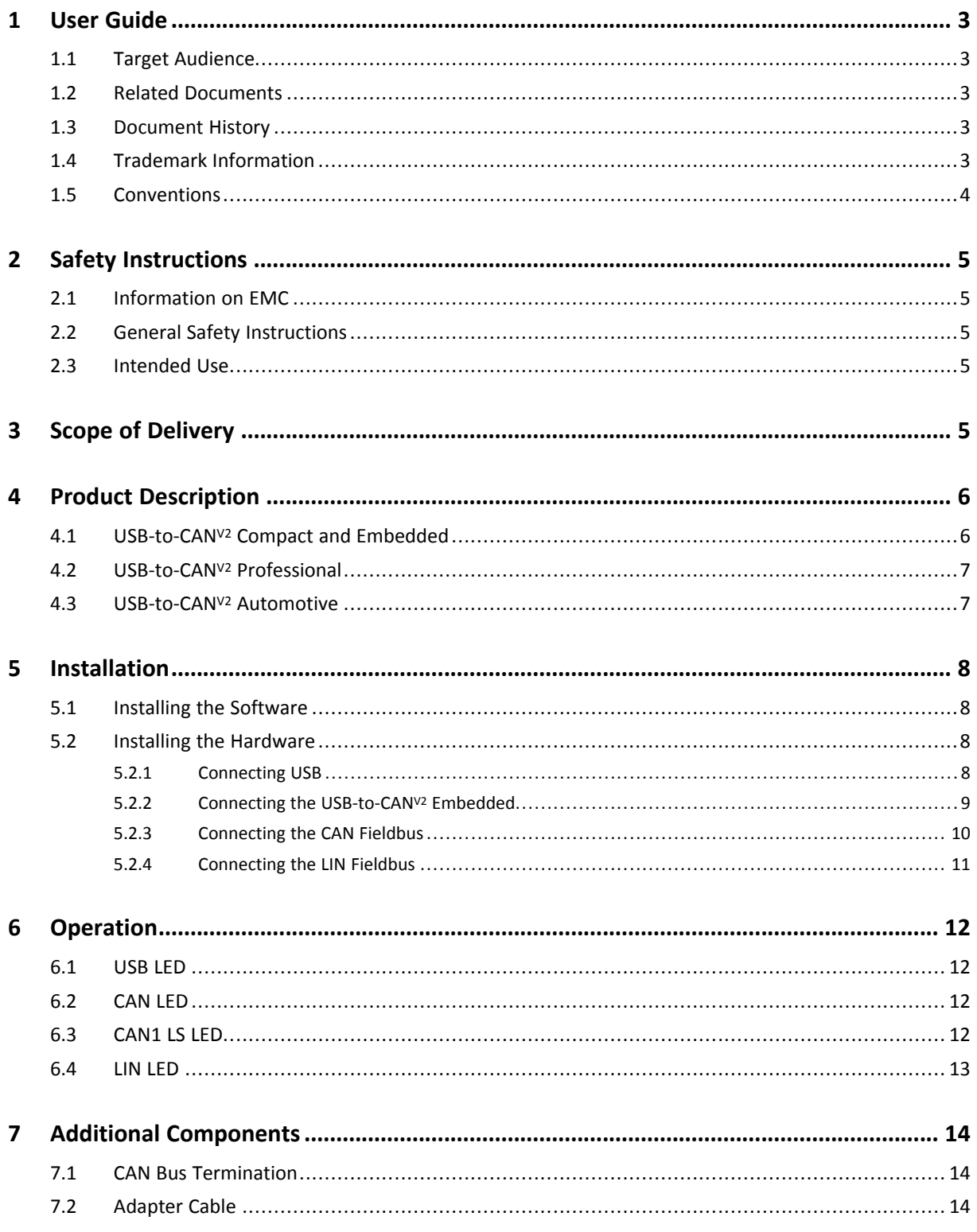

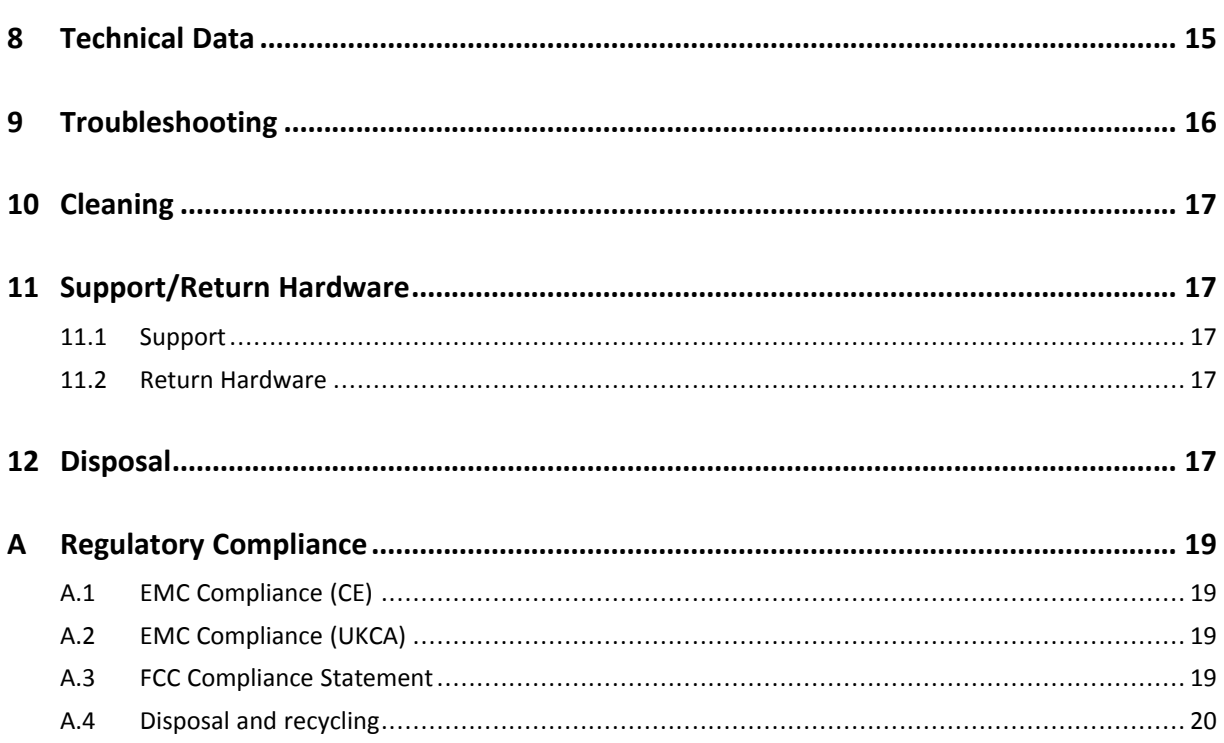

## **1 User Guide**

<span id="page-4-0"></span>Please read the manual carefully. Make sure you fully understand the manual before using the product.

## **1.1 Target Audience**

<span id="page-4-1"></span>This manual addresses trained personnel who are familiar with CAN, LIN and the applicable standards. Only ESD trained staff is authorized to install the interface. The contents of the manual must be made available to any person authorized to use or operate the product.

## **1.2 Related Documents**

<span id="page-4-2"></span>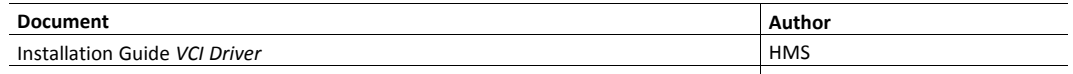

#### **1.3 Document History**

<span id="page-4-3"></span>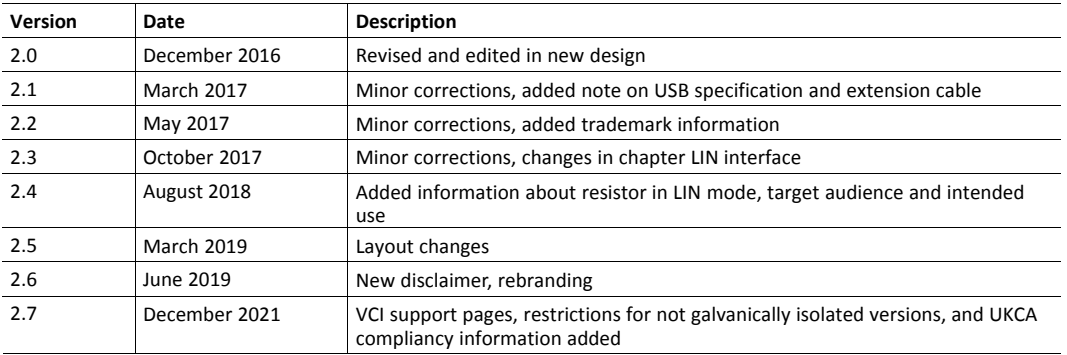

## **1.4 Trademark Information**

<span id="page-4-4"></span>Ixxat® is a registered trademark of HMS Industrial Networks AB. All other trademarks mentioned in this document are the property of their respective holders.

#### **1.5 Conventions**

<span id="page-5-0"></span>Instructions and results are structured as follows:

- instruction 1
- instruction 2
	- $\rightarrow$  result 1
	- $\rightarrow$  result 2

Lists are structured as follows:

- item 1
- item<sub>2</sub>

**Bold typeface** indicates interactive parts such as connectors and switches on the hardware, or menus and buttons in a graphical user interface.

```
This font is used to indicate program code and other
kinds of data input/output such as configuration scripts.
```
This is a cross-reference within this document: *[Conventions,](#page-5-0) p. 4*

This is an external link (URL): [www.hms-networks.com](http://www.hms-networks.com)

Safety advice is structured as follows:

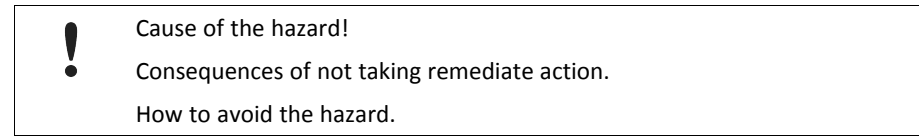

Safety signs and signalwords are used dependent on the level of the hazard.

T) *This is additional information which may facilitate installation and/or operation.*

This instruction must be followed to avoid a risk of reduced functionality and/or damage to the equipment, or to avoid a network security risk.

#### **Caution**

This instruction must be followed to avoid a risk of personal injury.

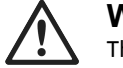

#### **WARNING**

This instruction must be followed to avoid a risk of death or serious injury.

## <span id="page-6-0"></span>**2 Safety Instructions**

## **2.1 Information on EMC**

<span id="page-6-1"></span>Risk of interference to radio and television if used in office or home environment! The l product is a class B device.

Use exclusively included accessories or HMS accessories that are intended for use with the device. Use exclusively shielded cables.

Make sure that the shield of the interface is connected with the device plug and the plug on the other side.

## **2.2 General Safety Instructions**

- <span id="page-6-2"></span>► Protect product from moisture and humidity.
- ► Protect product from too high or too low temperature (see *[Technical](#page-16-0) Data, p. 15*).
- ► Protect product from fire.
- Do not paint the product.
- Do not modify or disassemble the product. Service must be carried out by HMS Industrial Networks.
- Store products in dry and dust-free place.

## **2.3 Intended Use**

<span id="page-6-3"></span>The interfaces are used to connect computer systems to CAN and LIN networks. The USB-to-CANV2 Embedded is intended for installation in computer systems with closed housing. The USBto-CANV2 Compact, Professional and Automotive are intended for the connection to a computer via the USB interface.

Product versions that are not galvanically isolated are only allowed to operate inside buildings in CAN networks of maximally 30 m length (order number 1.01.0281.11001).

## **3 Scope of Delivery**

<span id="page-6-4"></span>Included in the scope of delivery:

- USB-to-CAN<sup>V2</sup> interface
- only version professional and automotive: 2 x RJ45 to D-Sub 9 adapter cable
- Installation Guide *VCI Driver*
- User Manual *USB-to-CANV2*

The following equipment can be ordered separately:

- CAN bus termination
- RJ45 to D-Sub 9 adapter cable

Drivers for Windows, Linux and real-time operating systems, including programming examples, CAN bus monitor and software design guides are available on [www.ixxat.com/support](https://www.ixxat.com/technical-support/support).

## **4 Product Description**

<span id="page-7-0"></span>The USB-to-CANV2 is an active USB interface which enables the user to monitor and control up to two CAN high-speed channels, one CAN low-speed channel, and a LIN channel, depending on the variant.

## **4.1 USB-to-CANV2 Compact and Embedded**

<span id="page-7-1"></span>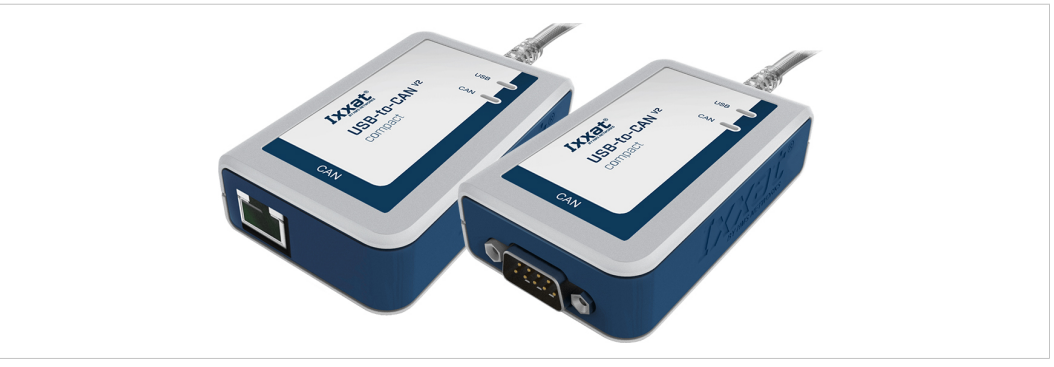

**Fig. 1 USB-to-CANV2 compact (D-Sub 9 and RJ45)**

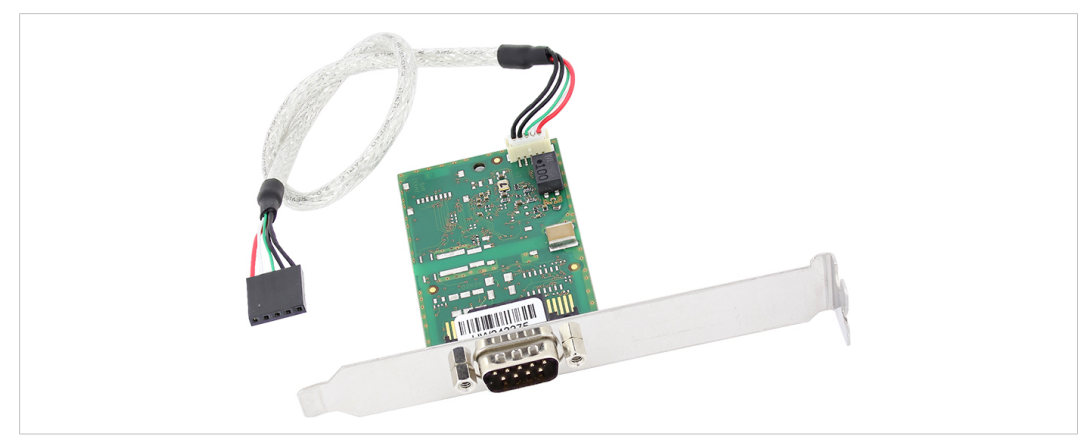

**Fig. 2 USB-to-CANV2 embedded**

- USB 2.0 Hi-Speed (480 MBit/s)
- 1 x CAN high-speed channel according to ISO 11898-2: 2016
- optional galvanic CAN bus isolation
- fieldbus connection:
	- compact: D-Sub 9 or RJ45
	- embedded: D-Sub 9

#### **4.2 USB-to-CANV2 Professional**

<span id="page-8-0"></span>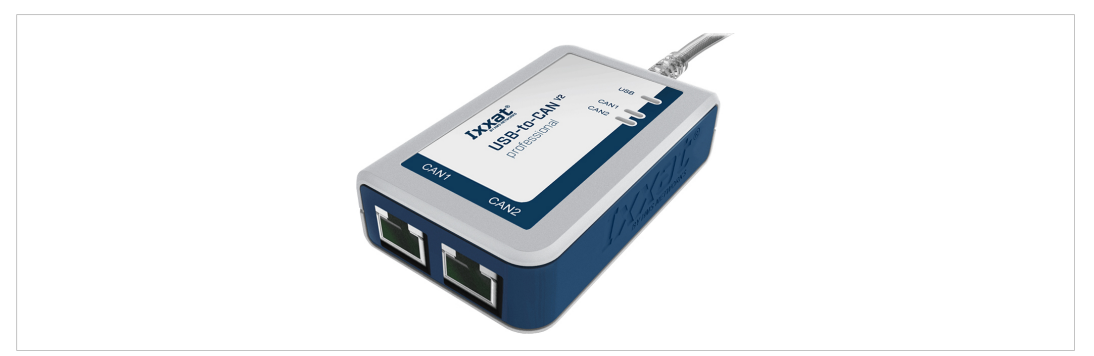

#### **Fig. 3 USB-to-CANV2 professional**

- USB 2.0 Hi-Speed (480 MBit/s)
- 2 x CAN high-speed channels according to ISO 11898-2: 2016
- galvanic CAN bus isolation (both CAN channels are on the same potential)
- fieldbus connection: 2 x RJ45
- <span id="page-8-1"></span>• 2 x RJ45 to D-Sub 9 adapter cable

## **4.3 USB-to-CANV2 Automotive**

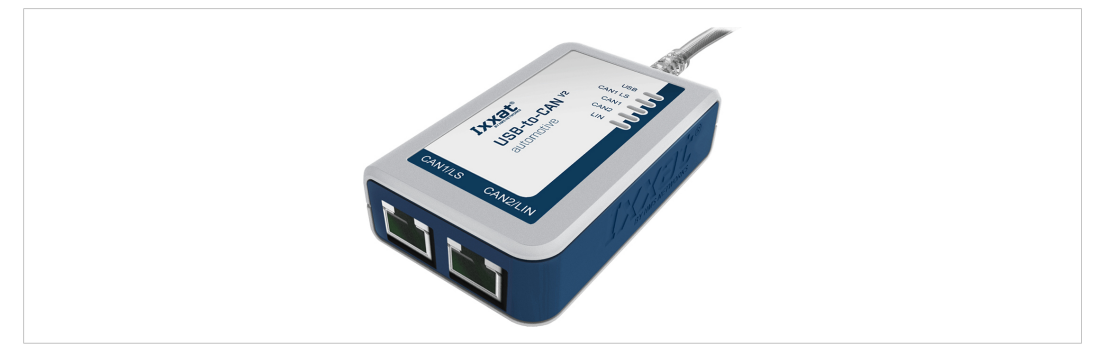

**Fig. 4 USB-to-CANV2 automotive**

- USB 2.0 Hi-Speed (480 MBit/s)
- 2 x CAN high-speed channels according to ISO 11898-2: 2016, CAN 1 can be switched between high- and low-speed (ISO 11898-3) via software
- 1 x LIN interface V1.3 and V2.0/2.1, Master/Slave mode and LIN frame format switchable via software
- galvanic fieldbus isolation (all fieldbus channels are on the same potential)
- fieldbus connection: 2 x RJ45
- 2 x RJ45 to D-Sub 9 adapter cable

## <span id="page-9-0"></span>**5 Installation**

#### **5.1 Installing the Software**

<span id="page-9-1"></span>For the operation of the interface a driver is needed.

#### **Windows**

*The VCI driver is constantly improved and expanded! Check if a newer version is available on*  $\bf (i)$ *[www.ixxat.com/driver-windows](https://www.ixxat.com/technical-support/support/windows-driver-software).*

- Download the latest VCI driver from [www.ixxat.com/driver-windows.](https://www.ixxat.com/technical-support/support/windows-driver-software)
- ► Install the VCI driver (see Installation Guide *VCI Driver*).

#### **Linux and Real-Time Operating Systems**

<span id="page-9-2"></span>Observe information about supported operating systems and interfaces on [www.ixxat.com/driver-linux](https://www.ixxat.com/technical-support/support/linux-driver-software) and [www.ixxat.com/driver-real-time.](https://www.ixxat.com/technical-support/support/realtime-os-driver-software)

#### **5.2 Installing the Hardware**

#### **5.2.1 Connecting USB**

<span id="page-9-3"></span>Connection disturbance possible if extension cable or longer cable is used!

HMS recommends connecting the interface directly with the included cable or via an active USB hub to the computer according to the USB specification.

```
Insufficient power supply!
Connect the interface directly to the computer or to self-powered hubs to ensure
sufficient power supply.
```
The shield of the USB cable is connected to ground using a 100 nF capacitor. The shield of the CAN connector is connected to CAN ground via a 1 M $\Omega$  resistor and a 10 nF capacitor. USB shield is connected to CAN\_shield via a 4.7 nF capacitor. The shields of the CAN connectors of the variants *professional* and *automotive* are connected directly together.

For non galvanic decoupled interfaces, fieldbus ground and computer ground are at the same potential.

#### **USB-to-CANV2 Compact/Professional/Automotive**

Connector:

- USB cable with plug type A
- Assignment corresponds to USB 2.0 standard.
- Make sure that the VCI driver is installed.
- Plug the USB connector in the USB port of computer.
	- $\rightarrow$  Windows automatically finds and installs the hardware.
	- $\rightarrow$  USB LED is green.

*USB interface supports hot plug!* î) *It is possible to plug or unplug the device during operation.*

#### **5.2.2 Connecting the USB-to-CANV2 Embedded**

<span id="page-10-0"></span>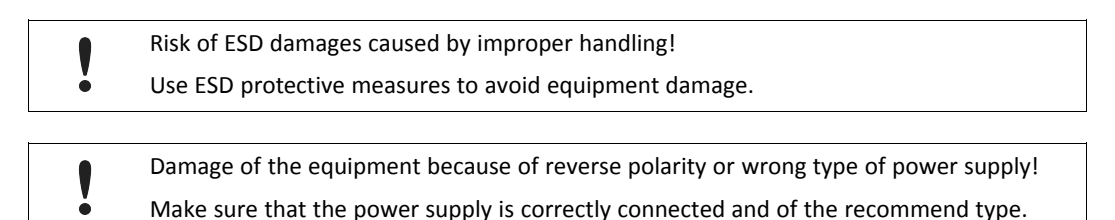

Connector:

- USB cable with 5 pin female connector
- Assignment corresponds to PC standard for internal USB devices.

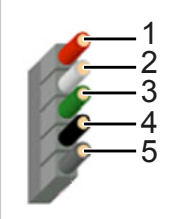

**Fig. 5 Standard wire assignments 1x5 header connector female**

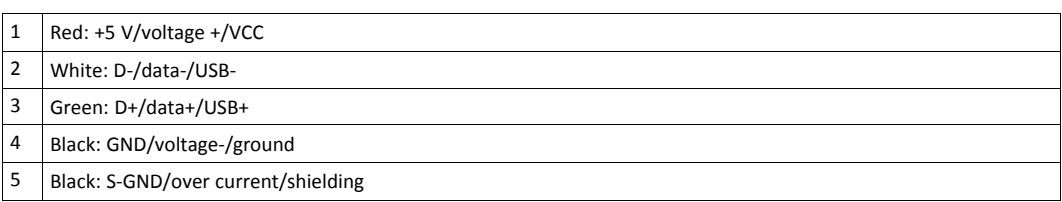

- Make sure that the driver is installed.
- Turn off the computer.
- Pull the power cord.
- ► Open the computer case according to instructions of the computer manufacturer.
- Mount the bracket with the embedded board in the suitable slot.
- ► Plug the small plug of the USB cable in the USB connector of the embedded board.
- Plug the USB connector in the suitable slot on the computer main board.
- Close the computer case.
	- $\rightarrow$  Hardware installation is complete.

#### **5.2.3 Connecting the CAN Fieldbus**

<span id="page-11-0"></span>The assignment of the fieldbus connectors (D-Sub 9 and RJ45) is in accordance to CiA 303-1.

The shield of the CAN connector is connected to CAN ground via a 1 M $\Omega$  resistor and a 10 nF capacitor. USB\_shield is connected to CAN\_shield via a 4.7 nF capacitor. The shields of the CAN connectors of the variants *professional* and *automotive* are connected directly together.

For non galvanic decoupled interfaces, fieldbus ground and computer ground are at the same potential.

 $\bf{(i)}$ *For best noise immunity connect the shields of the CAN cables directly to the device ground.*

#### **Pin Allocation of USB-to-CANV2 Compact and Embedded**

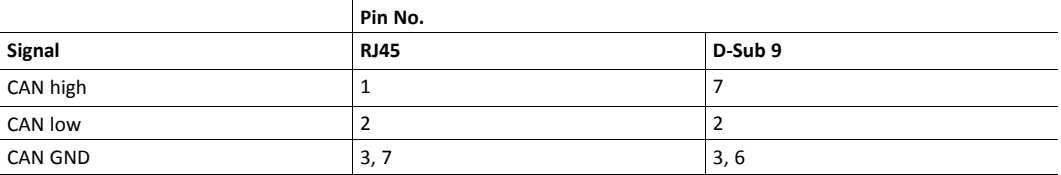

Other pins are not connected.

#### **Pin Allocation of USB-to-CANV2 Professional**

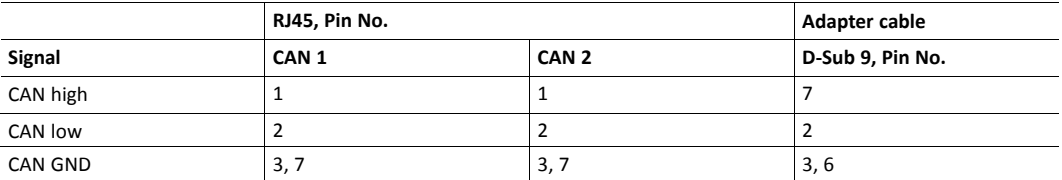

Other pins are not connected.

#### <span id="page-11-1"></span>**Pin Allocation of USB-to-CANV2 Automotive**

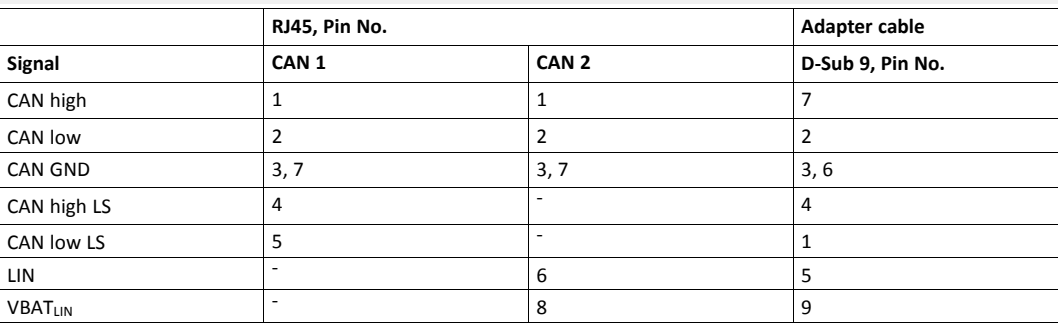

- ► If necessary install a bus termination (see *CAN Bus [Termination,](#page-15-1) p. 14*).
- Observe pin allocation.
- Connect the CAN fieldbus connector to the CAN fieldbus.
- Start the CAN bus monitor on the computer.
- In the CAN bus monitor adjust USB-to-CAN<sup>V2</sup> properties according to the fieldbus characteristics.
- Start the CAN bus monitor communication.
	- $\rightarrow$  Received CAN messages are shown in the receive window of the CAN bus monitor.
	- $\rightarrow$  CAN LED is green flashing with each CAN message.

#### **5.2.4 Connecting the LIN Fieldbus**

<span id="page-12-0"></span>T) *LIN functionality is exclusively available on the USB-to-CANV2 automotive.*

 $\bf \hat{i}$ *Power consumption is limited by a 1 kΩ resistor.*

The LIN interface can receive and transmit LIN frames according to LIN specification V1.3 and V2.0/2.1. The LIN interface can be configured as LIN master.

A 1 kΩ pull-up resistor is automatically activated in LIN Master mode and automatically deactivated in LIN Slave mode. External pull-up resistors are not necessary.

► To use the LIN interface connect a voltage of 12 V DC (voltage range 8 to 18 V DC) to pin VBATLIN (see *Pin Allocation of [USB-to-CANV2](#page-11-1) Automotive, p. 10*).

To ensure successful transmission of LIN messages:

- ► Connect external voltage before LIN messages are transmitted.
- Make sure, that the external voltage is not switched off and on during operating in LIN mode.

## **6 Operation**

<span id="page-13-0"></span>The implemented LEDs vary dependent on the variant of the USB-to-CANV2.

#### **LED Arrays of the Different Variants**

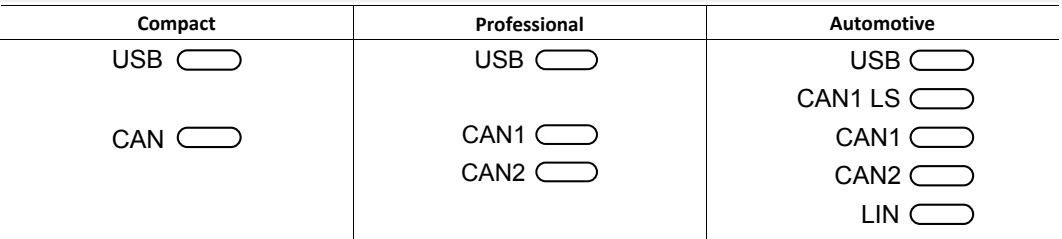

#### **6.1 USB LED**

<span id="page-13-1"></span>Reflects the status of the USB communication.

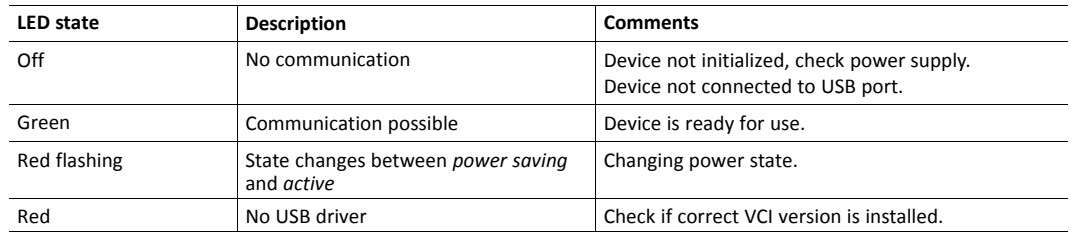

## **6.2 CAN LED**

<span id="page-13-2"></span>Reflects the status of CAN communication (CAN 1 and CAN 2).

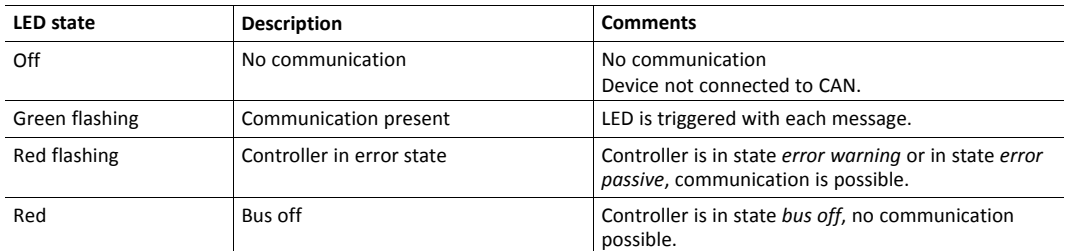

## **6.3 CAN1 LS LED**

<span id="page-13-3"></span>*CAN low-speed functionality according to ISO 11898-3 is exclusively available on USB-to-CANV2*  $\mathbf{\Omega}$ *automotive.*

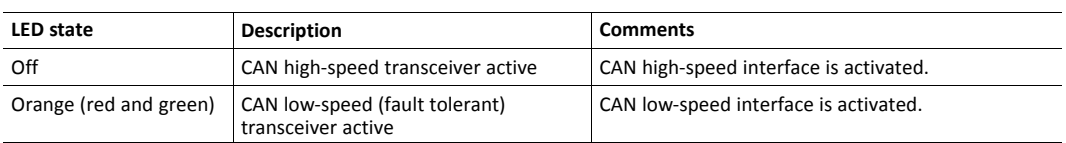

## **6.4 LIN LED**

<span id="page-14-0"></span>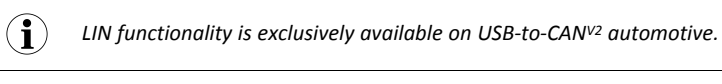

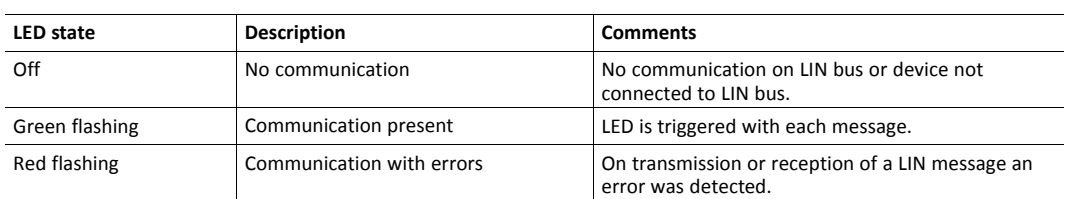

## <span id="page-15-0"></span>**7 Additional Components**

## **7.1 CAN Bus Termination**

<span id="page-15-1"></span>There is no bus termination resistor for the CAN bus integrated in the interface. HMS Industrial Networks offers a bus termination resistor as a feed through connector.

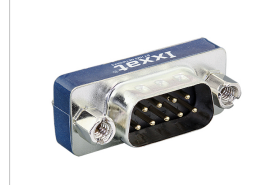

**Fig. 6 CAN bus termination resistor**

► For ordering information see <www.ixxat.com>.

## **7.2 Adapter Cable**

<span id="page-15-2"></span>HMS Industrial Networks offers a RJ45 to D-Sub 9 adapter cable.

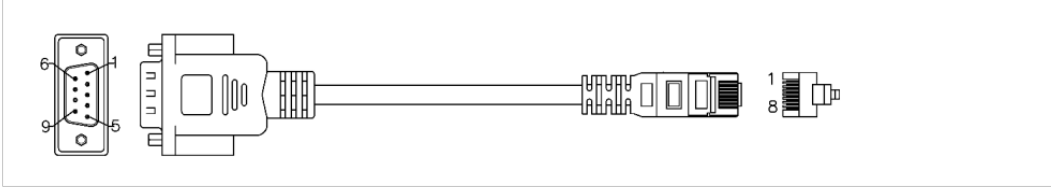

#### **Fig. 7 Adapter cable**

For ordering information see <www.ixxat.com>.

# **8 Technical Data**

<span id="page-16-0"></span>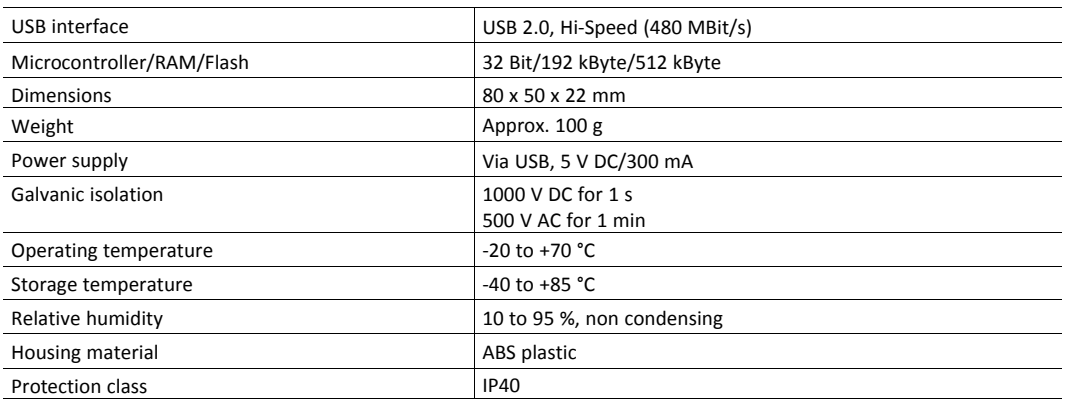

#### **CAN High-Speed, ISO 11898–2: 2016**

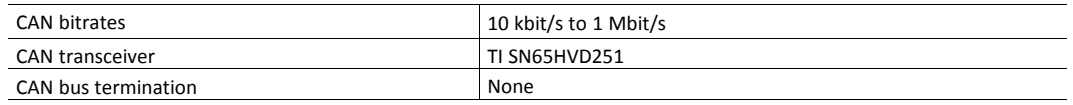

#### **CAN Low-Speed, ISO 11898–3**

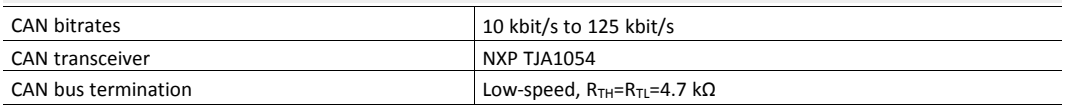

#### **LIN**

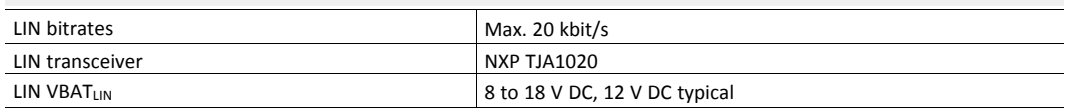

## **9 Troubleshooting**

<span id="page-17-0"></span>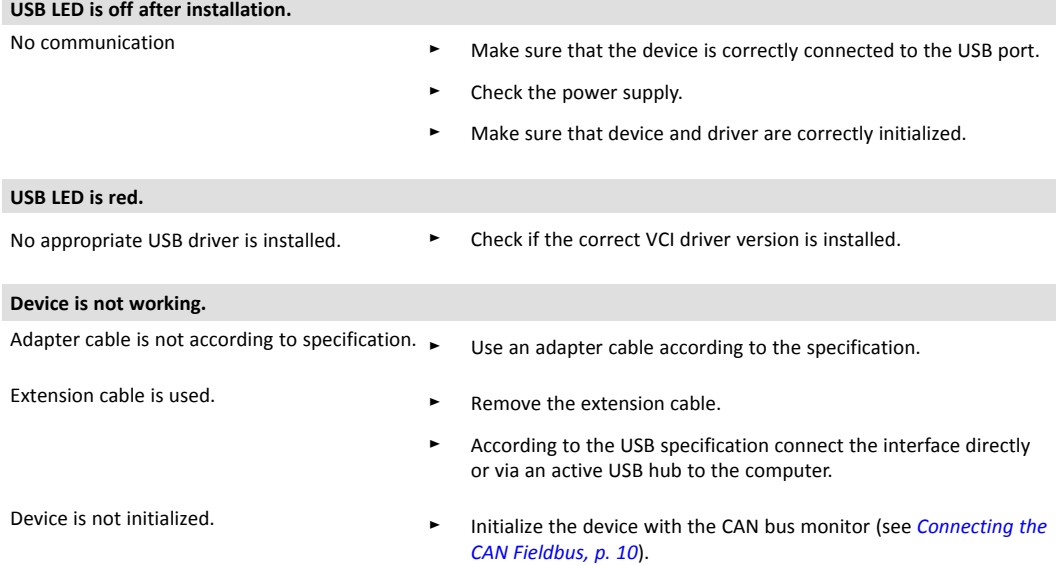

## **10 Cleaning**

- <span id="page-18-0"></span>Disconnect the device from power supply.
- <span id="page-18-1"></span>Remove dirt with a soft, chemical untreated, dry cloth.

## **11 Support/Return Hardware**

#### **11.1 Support**

- <span id="page-18-2"></span>► To contact support, go to [www.ixxat.com/technical-support/contact-technical-support.](https://www.ixxat.com/technical-support/contact-technical-support)
- ► Scroll down and click button **mysupport.hms.se** to register a support case.

#### **11.2 Return Hardware**

- <span id="page-18-3"></span>► On [www.ixxat.com/support/product-returns](https://www.ixxat.com/support/product-returns) click button **Portal** to access the support portal.
- ► In the support portal select **Submit Product Return (RMA)**.
- ► Read the information and click **Create RMA Case**.
- ► Register a support account and sign in.
- ► Fill in the form for warranty claims and repair.
- ► Print out the Product Return Number (PRN resp. RMA).
- ► Pack product in a physically- and ESD-safe way, use original packaging if possible.
- ► Enclose PRN number.
- Observe further notes on [www.ixxat.com](https://www.ixxat.com/support/product-returns).
- Return hardware.

## **12 Disposal**

- <span id="page-18-4"></span>Dispose of product according to national laws and regulations.
- Observe further notes about disposal of products on [www.ixxat.com.](www.ixxat.com)

**This page intentionally left blank**

## <span id="page-20-0"></span>**A Regulatory Compliance**

**A.1 EMC Compliance (CE)**

# <span id="page-20-1"></span> $\epsilon$

<span id="page-20-2"></span>The product is in compliance with the Electromagnetic Compatibility Directive. More information and the Declaration of Conformity is found at [www.ixxat.com](https://www.ixxat.com/support/file-and-documents-download/certifications).

# **A.2 EMC Compliance (UKCA)**

The product is in compliance with the Electromagnetic Compatibility Regulations 2016. The Declaration of Conformity is available at [www.ixxat.com](https://www.ixxat.com/support/file-and-documents-download/certifications)

## **A.3 FCC Compliance Statement**

<span id="page-20-3"></span>This device complies with Part 15 of the FCC Rules. Operation is subject to the following two conditions:

- This device may not cause harmful interference.
- This device must accept any interference received, including interference that may cause undesired operation.

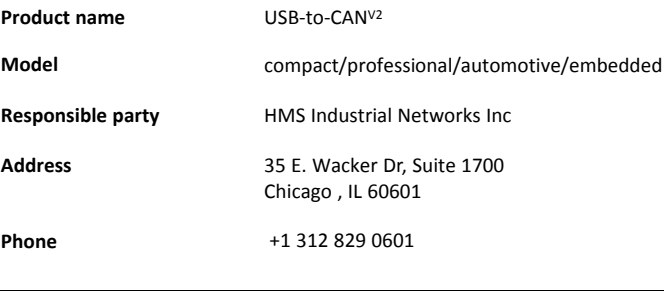

Any changes or modifications not expressly approved by HMS Industrial Networks could void the user's authority to operate the equipment.

V

1

This equipment has been tested and found to comply with the limits for a Class B digital device, pursuant to Part 15 of the FCC rules. These limits are designed to provide reasonable protection against harmful interference in a residential installation. This equipment generates, uses and can radiate radio frequency energy and, if not installed and used in accordance with the instructions, may cause harmful interference to radio communications. However, there is no guarantee that interference will not occur in a particular installation. If this equipment does cause harmful interference to radio or television reception, which can be determined by turning the equipment off and on, the user is encouraged to try to correct the interference by one or more of the following measures:

Reorient or relocate the receiving antenna.

Increase the separation between the equipment and the receiver.

Connect the equipment into an outlet on a circuit different from that to which the receiver is connected.

Consult the dealer or an experienced radio/TV technician for help.

Changes and Modifications not expressly approved by the manufacturer or registrant of this equipment can void your authority to operate this equipment under FCC rules.

#### **A.4 Disposal and recycling**

<span id="page-21-0"></span>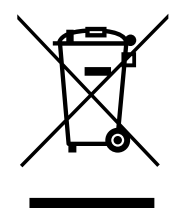

You must dispose of this product properly according to local laws and regulations. Because this product contains electronic components, it must be disposed of separately from household waste. When this product reaches its end of life, contact local authorities to learn about disposal and recycling options, or simply drop it off at your local HMS office or return it to HMS.

For more information, see [www.hms-networks.com.](http://www.hms-networks.com)

**This page intentionally left blank**